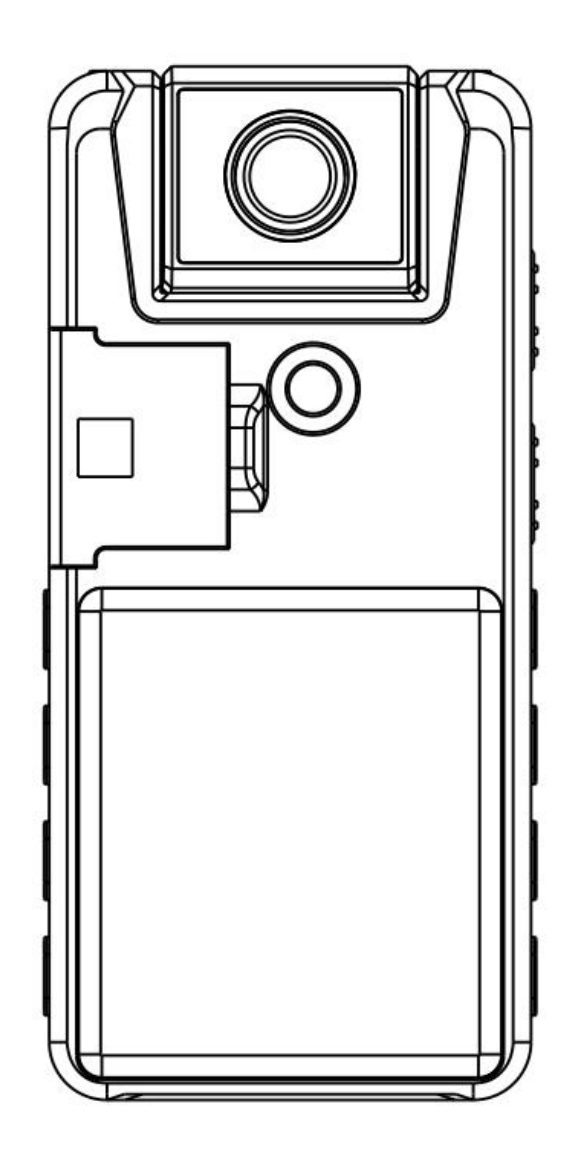

# **Manuale A39 (IT)**

Leggere attentamente prima dell'uso, la maggior parte dei problemi può essere evitata!

**Email post-vendita: a39bbc@163.com**

# **Attenzione**

**Formato di memoria corretto**

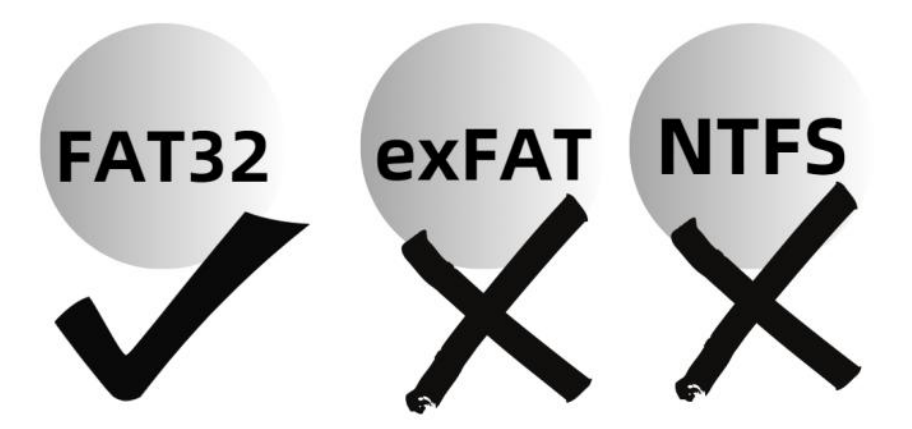

# **Non formattare questa macchina o questa scheda TF sul tuo computer**:

Il suo formato di memoria supporta solo FAT32. Una volta formattata in exFAT/NTFS/APFS sul computer, il sistema non sarà compatibile e causerà problemi quali il mancato funzionamento, la mancata ricarica, il mancato riconoscimento da parte del computer e così via.

Se la memoria è stata cambiata accidentalmente nel formato sbagliato, si prega di formattarla sulla fotocamera; il formato della memoria diventerà: FAT32

# **Catalogo**

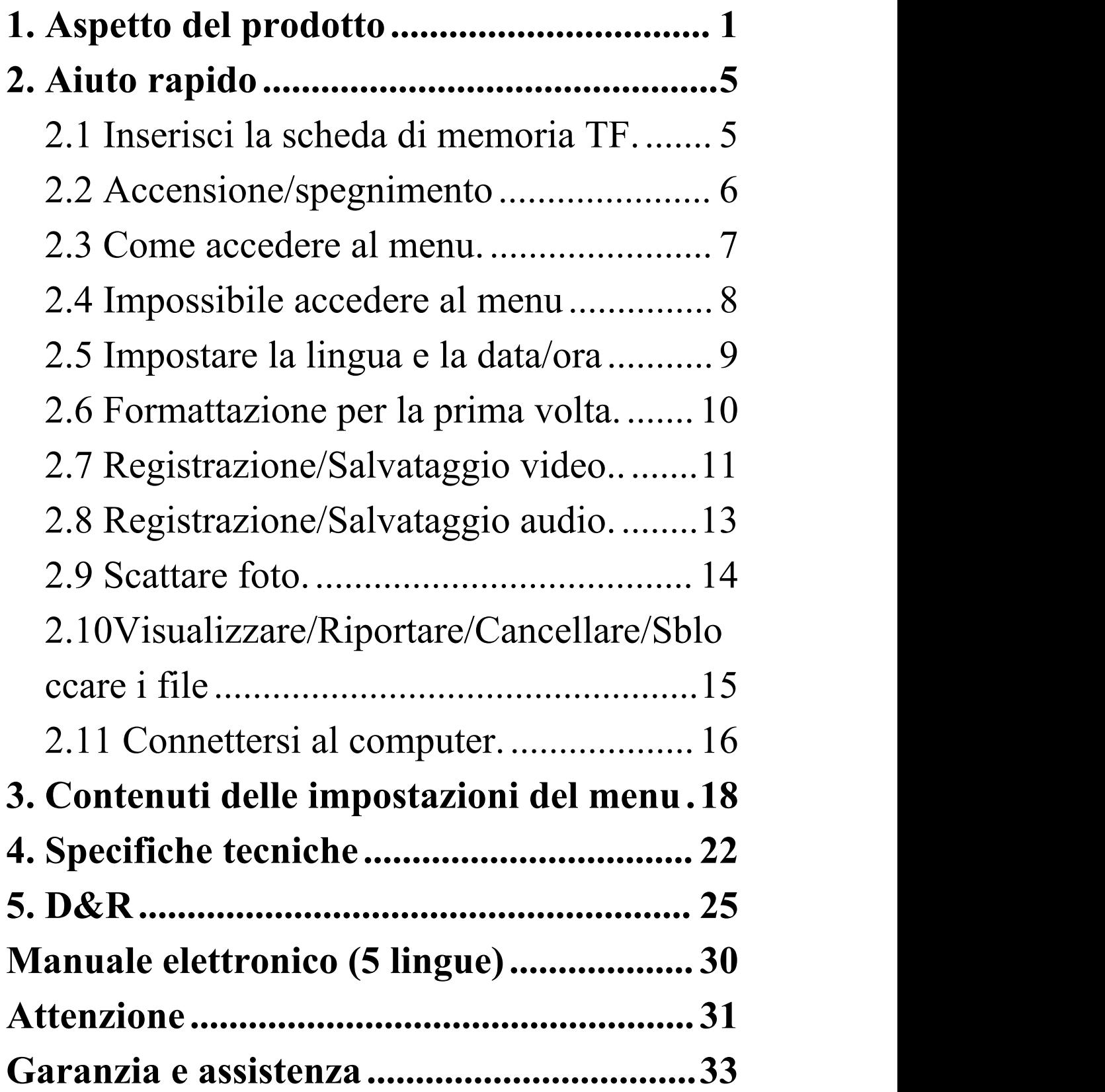

# <span id="page-3-0"></span>**1. Aspetto del prodotto**

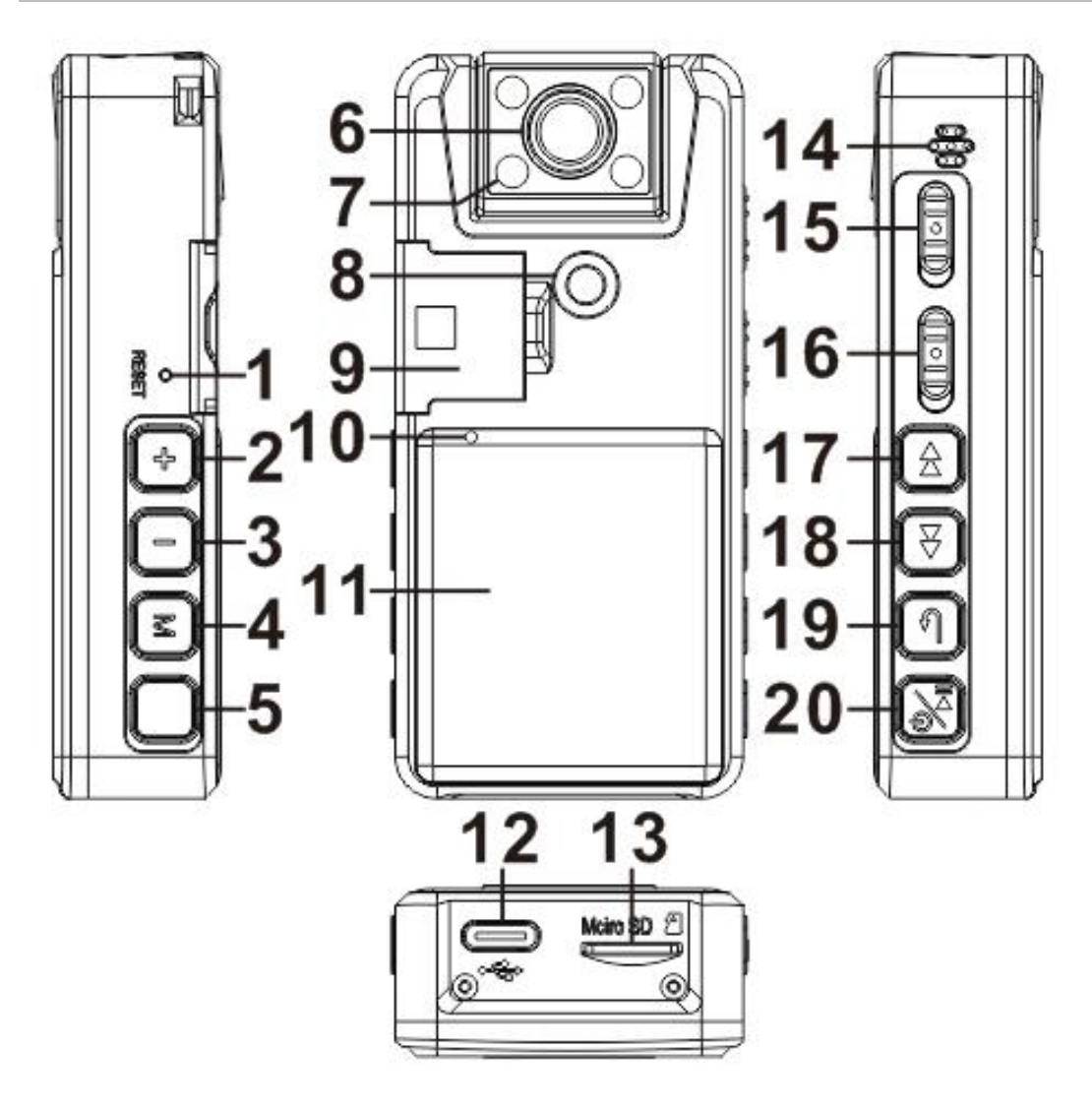

① **Tasto di ripristino:** Premere questo tasto per ripristinare le impostazioni di fabbrica (nessun file verrà cancellato).

#### ②**Volume+:**

- Durante la riproduzione, premere brevemente per aumentare il volume.
- Durante la registrazione di video/foto,

premere brevemente per accendere/spegnere la luce di visione notturna.

③**Volume-:**Durante la riproduzione, premere brevemente per abbassare il volume

 Prima della registrazione di video/foto, premere brevemente per ruotare l'immagine

### ④ **Pulsante del menu "M":**

Dopo l'accensione, premere brevemente "**M**" per passare da una **modalità all**'altra: video, immagine e navigazione tra i file

**In modalità video/immagine**: premere a lungo "**M**" per accedere al menu

**In modalità dinavigazione dei file**: premere a lungo "**M**" per cancellare/segnare

**Tasto foto:** un tasto per scattare una foto. **Telecamera HD con taglio IR 4 luci di visione notturna a infrarossi 1/4 di filettatura della staffa fissa Fibbia a clip posteriore fissa** ⑩**Foro indicatore LED**

# ⑪**Schermo: 1,54" TFT a colori** ⑫ **Porta USB di tipo C**

⑬**Slot per schede TF:** Supporta fino a 256 GB e richiede il formato FAT32 (è necessario formattare la scheda TF per il primo utilizzo, prestare attenzione ai dati di backup).

#### ⑭**Foro per altoparlante**

⑮**Pulsante audio:** Registrazione audio su, salvataggio giù

⑯**Pulsante video:** Registrazione video su, salvataggio giù

# ⑰**Canzone precedente:**

**Premere** brevemente per passare al brano precedente; durante la riproduzione, premere a lungo per il riavvolgimento rapido (Questa funzione non è disponibile in modalità video 1296P)

### ⑱**La prossima canzone:**

**Premere** brevemente per passare al brano successivo;

Durante la riproduzione, premere a lungo per avanzare velocemente (Questa funzione non è disponibile in modalità video 1296P) Durante la registrazione di un video, premere brevemente per contrassegnare e proteggere il file video.

⑲**Tasto di ritorno:** all'interno del sottomenu, premere brevemente per tornare al menu precedente, premere a lungo per spegnere la retroilluminazione dello schermo.

#### ⑳**Tasto di accensione/Riproduzione/OK:**

**Premere a lungo per accendere/spegnere** Durante la riproduzione: premere brevemente per riprodurre/mettere in pausa Quando ci si trova nel menu principale, premere brevemente per accedere al sottomenu o per salvare le impostazioni modificate

# <span id="page-7-1"></span><span id="page-7-0"></span>**2. Aiuto rapido 2.1 Inserisci la scheda di memoria TF**

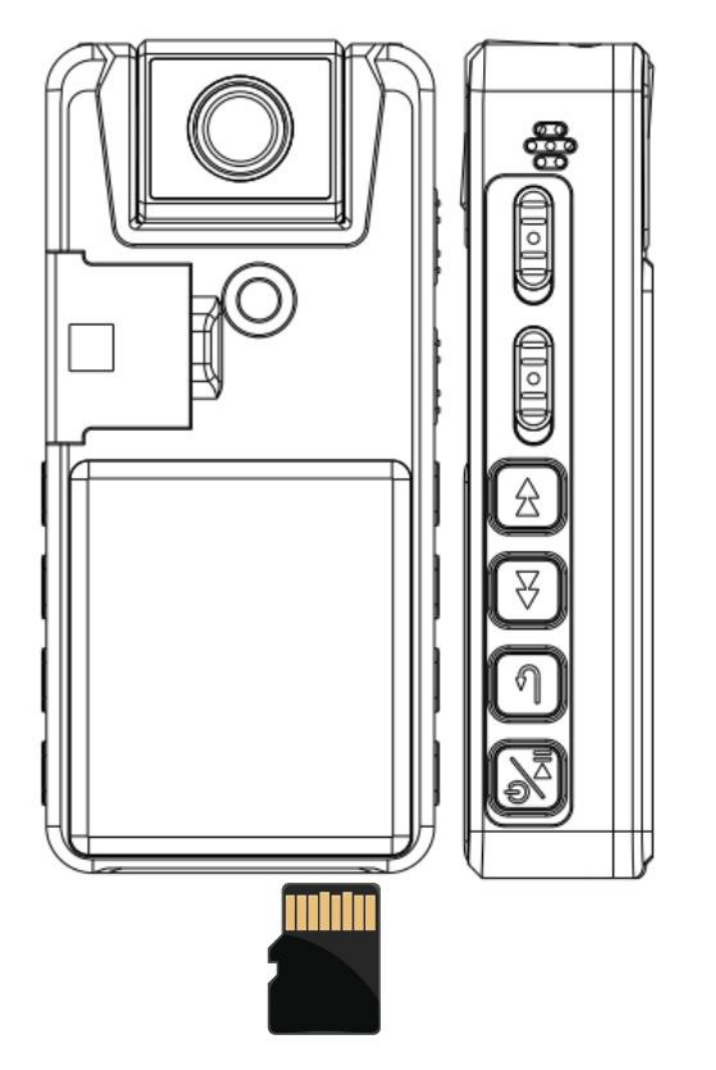

Formato della scheda TF: solo FAT32.

Supporto per schede di memoria TF fino a 256 GB.

Si prega di formattarla nel menu della fotocamera prima del primo utilizzo.

# <span id="page-8-0"></span>**2.2 Accensione/spegnimento**

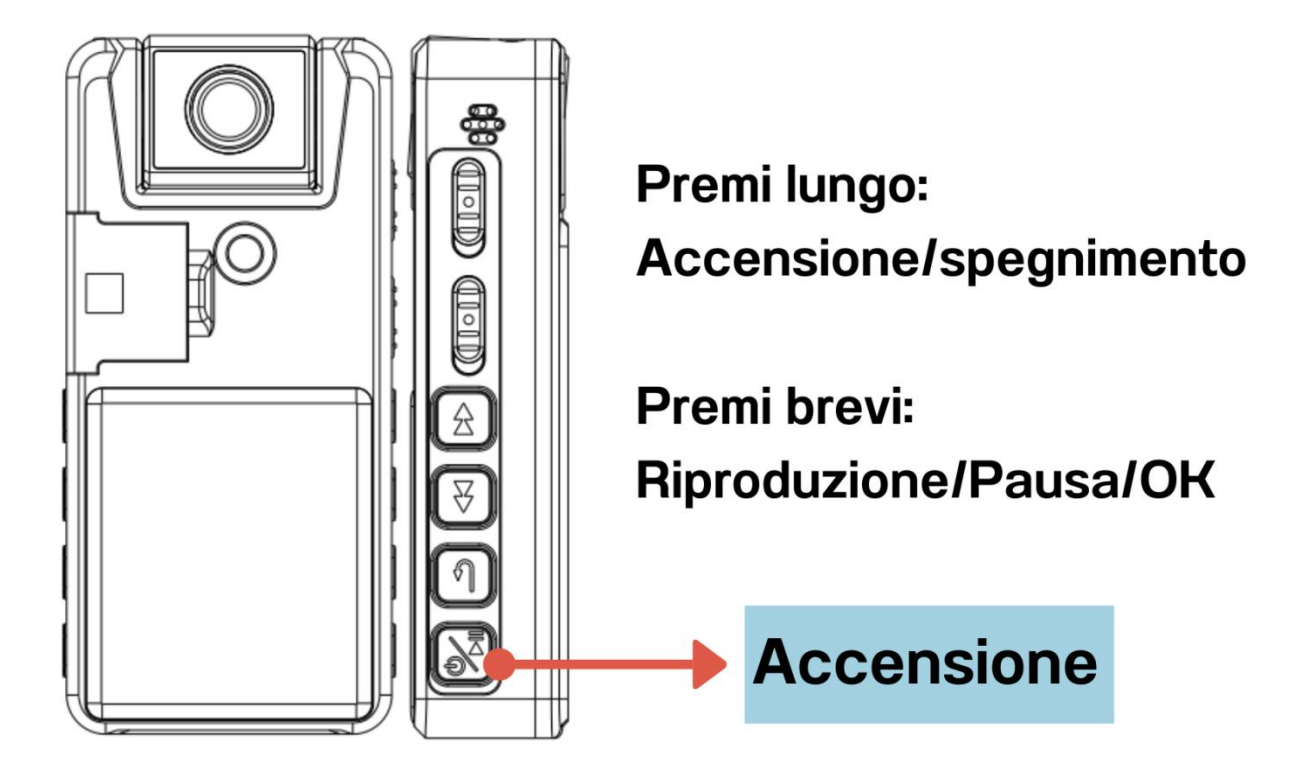

 In modalità standby, il dispositivo si spegne automaticamente per **3 minuti** senza alcuna operazione per risparmiare energia.

# <span id="page-9-0"></span>**2.3 Come accedere al menu**

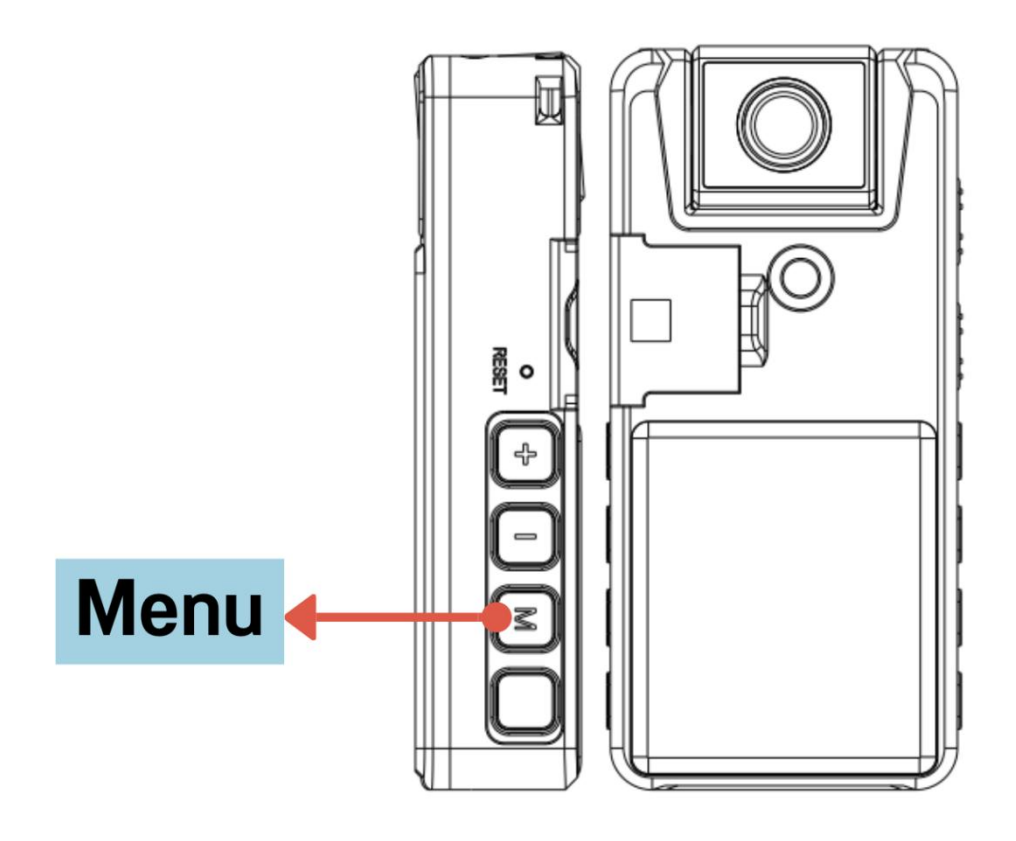

- Dopo l'accensione, premere brevemente **"M"** per passare da una modalità all'altra: video, immagine e navigazione tra i file..
- **In modalità video/immagine:** premere a lungo il tasto **"M"** per accedere al menu.
- **In modalità di navigazione dei file**: premere a lungo il tasto **"M"** per eliminare/marcare la protezione.

# **2.4 Impossibile accedere al menu**

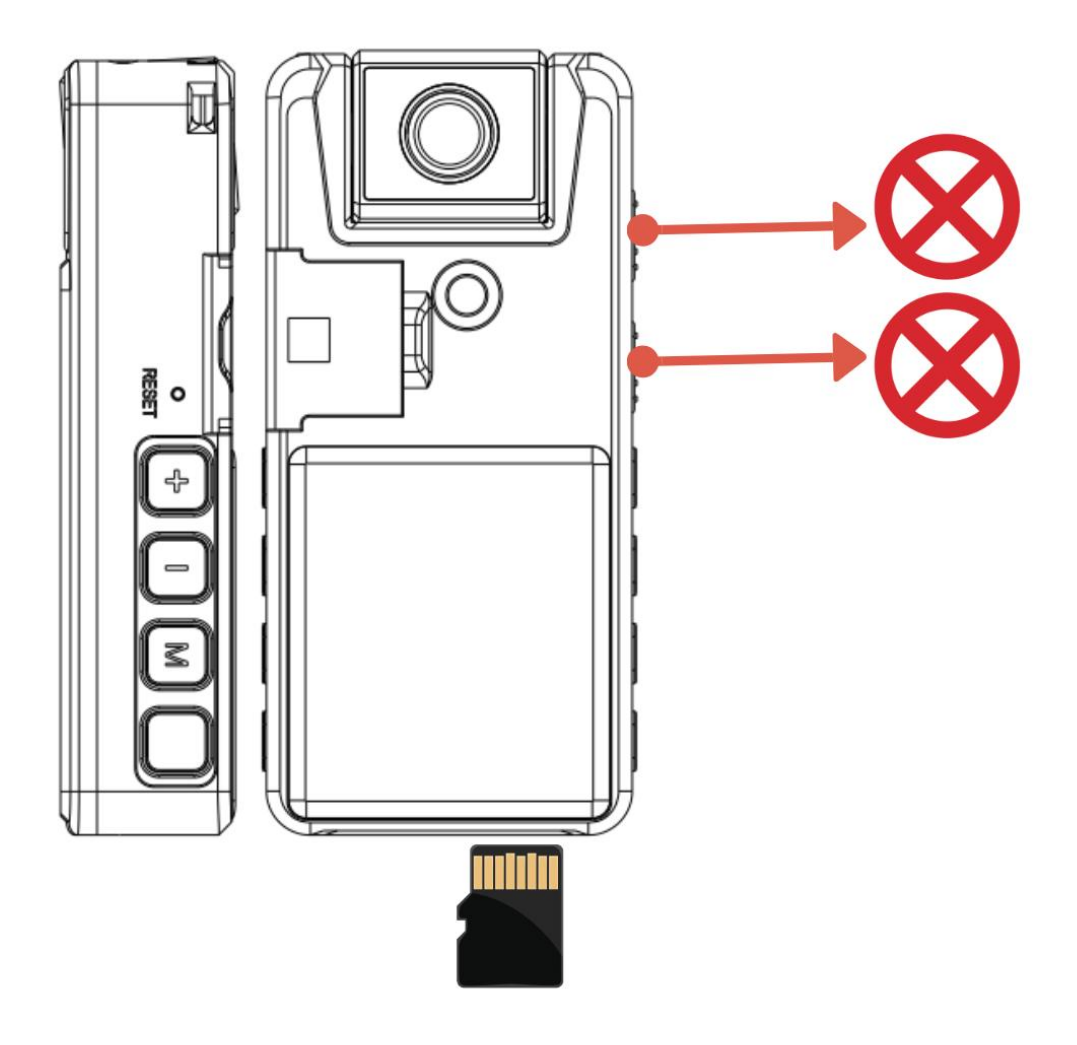

Il pulsante del menu non funzionerà durante la registrazione di video/audio o quando la scheda di memoria non è inserita.

Non sarà possibile accedere al menu in questi casi.

<span id="page-11-0"></span>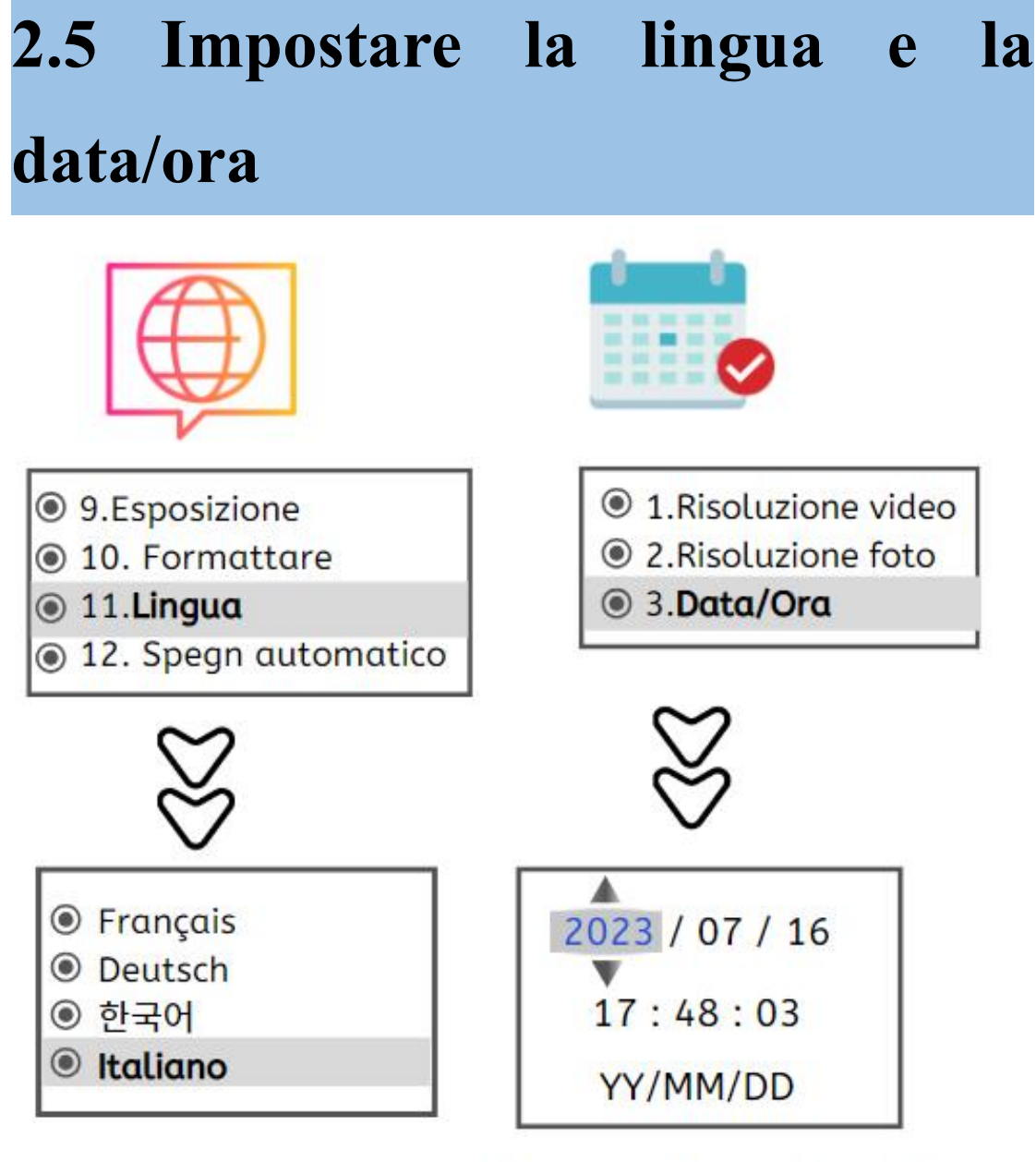

Premere +/- per impostare il numero, premere **RI BI** per cambiare anno, mese, giorno.

- Impostazione della lingua: accedere al menu e selezionare "Lingua".
- Impostare data e ora: accedere al menu e selezionare "Data/Ora".

# **2.6 Formattazione per la prima volta**

- ◉ 9.Esposizione<br>◉ 10.**Formattare**<br>◉ 11.Lingua<br>◉ 12.Spegn automatico
- Dopo aver inserito la scheda di memoria, avviare il menu e selezionare "Formattazione".
- Si prega di formattare la scheda TF nel menu della fotocamera prima del primo utilizzo.
- Vietato formattare la fotocamera dal computer. Una volta formattata sul computer, non funzionerà.

# <span id="page-13-0"></span>**2.7 Registrazione/Salvataggio video**

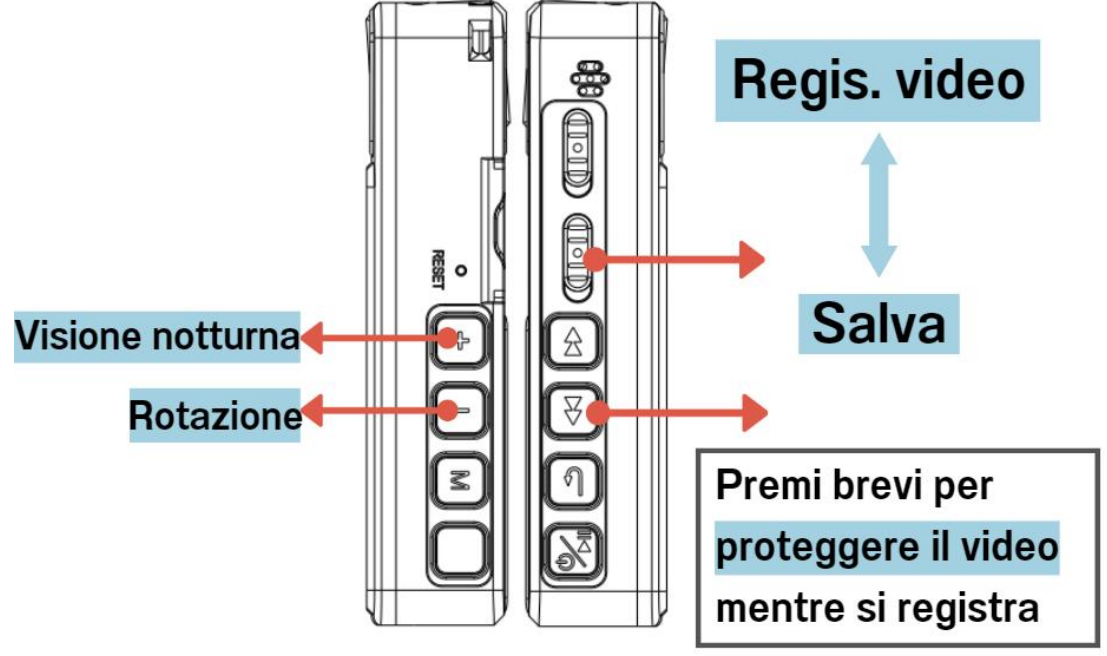

- Nota: il file video **10minutes** automaticamente salvato come un file per evitare il file è troppo grande per perdere
- Durante la registrazione: **l'indicatore luminoso blu lampeggia**, è possibile accedere al menu per spegnerlo (Menu - Spia luminosa - OFF).<br>
> Durante la regi
- la registrazione, premere brevemente il pulsante "**volume +"** per **accendere/spegnere la luce di visione notturna** (ON: logo della luna).
- Prima della registrazione di video/foto, premere brevemente il pulsante "volume-" per ruotare l'immagine

#### **Video sulla protezione del marchio**

- Premendo brevemente il pulsante **"Successivo** ⏭ **"** durante il processo di registrazione, nella parte superiore della schermata corrente apparirà un'icona di blocco, a indicare che il file video corrente è stato contrassegnato per la protezione.
- Dopo il collegamento al computer, il file video protetto da marcatura nella cartella [DCIM] in [Disco rimovibile] sarà "Solo lettura" per distinguerlo dagli altri file video

normali.

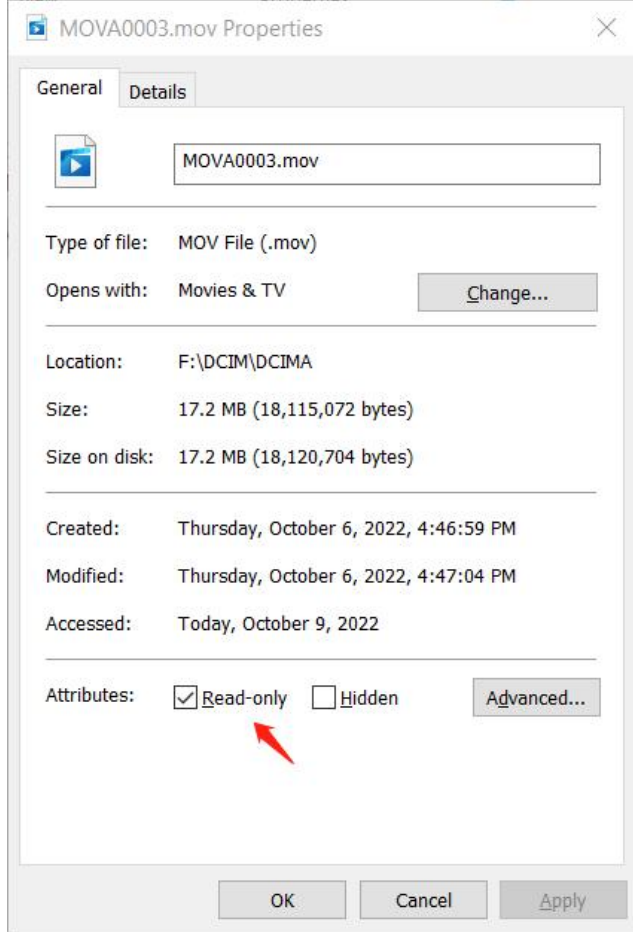

# <span id="page-15-0"></span>**2.8 Registrazione/Salvataggio**

# **audio**

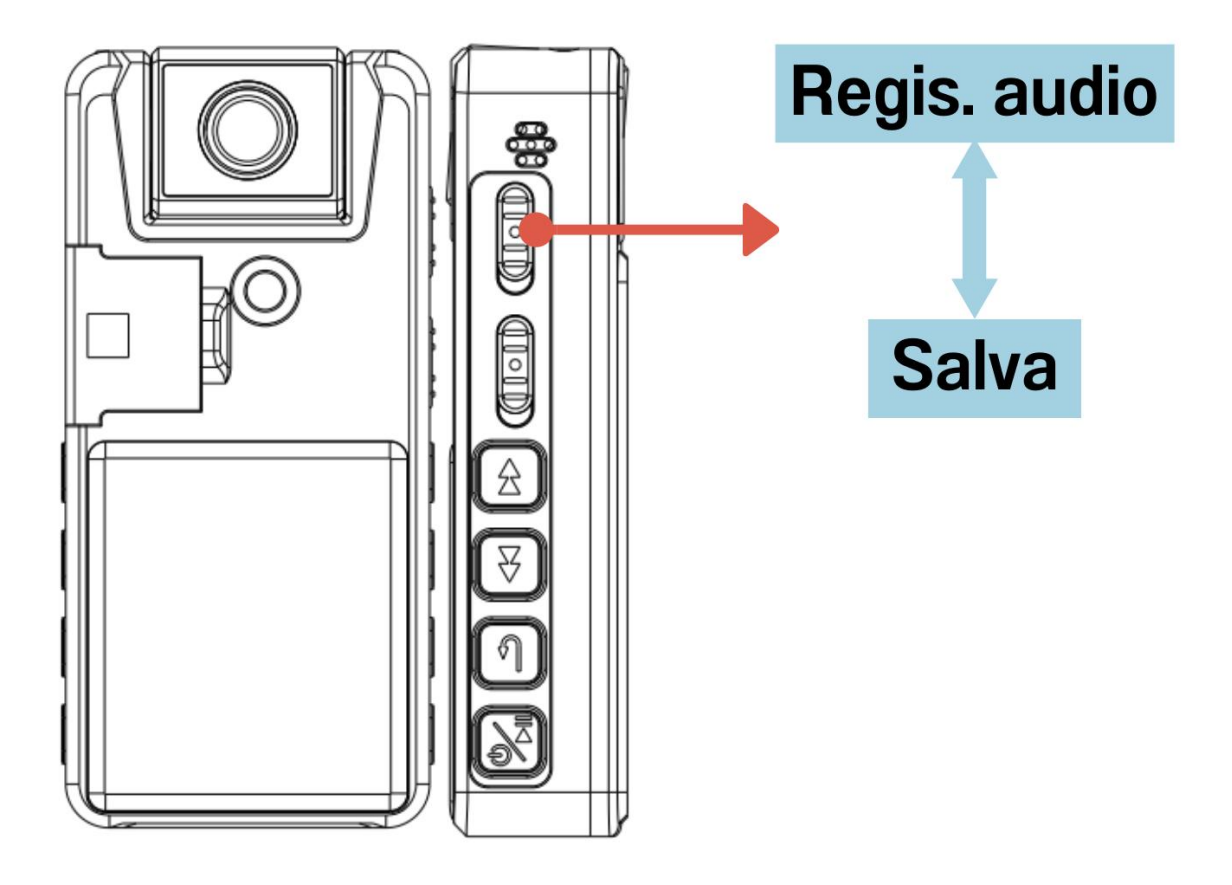

- Nota: il file audio **1 ora** salvato automaticamente come un file per evitare che il file è troppo grande per perdere
- Durante la registrazione: **l'indicatore luminoso blu lampeggia**, è possibile accedere al menu per spegnerlo (Menu - Spia luminosa - OFF).

<span id="page-16-0"></span>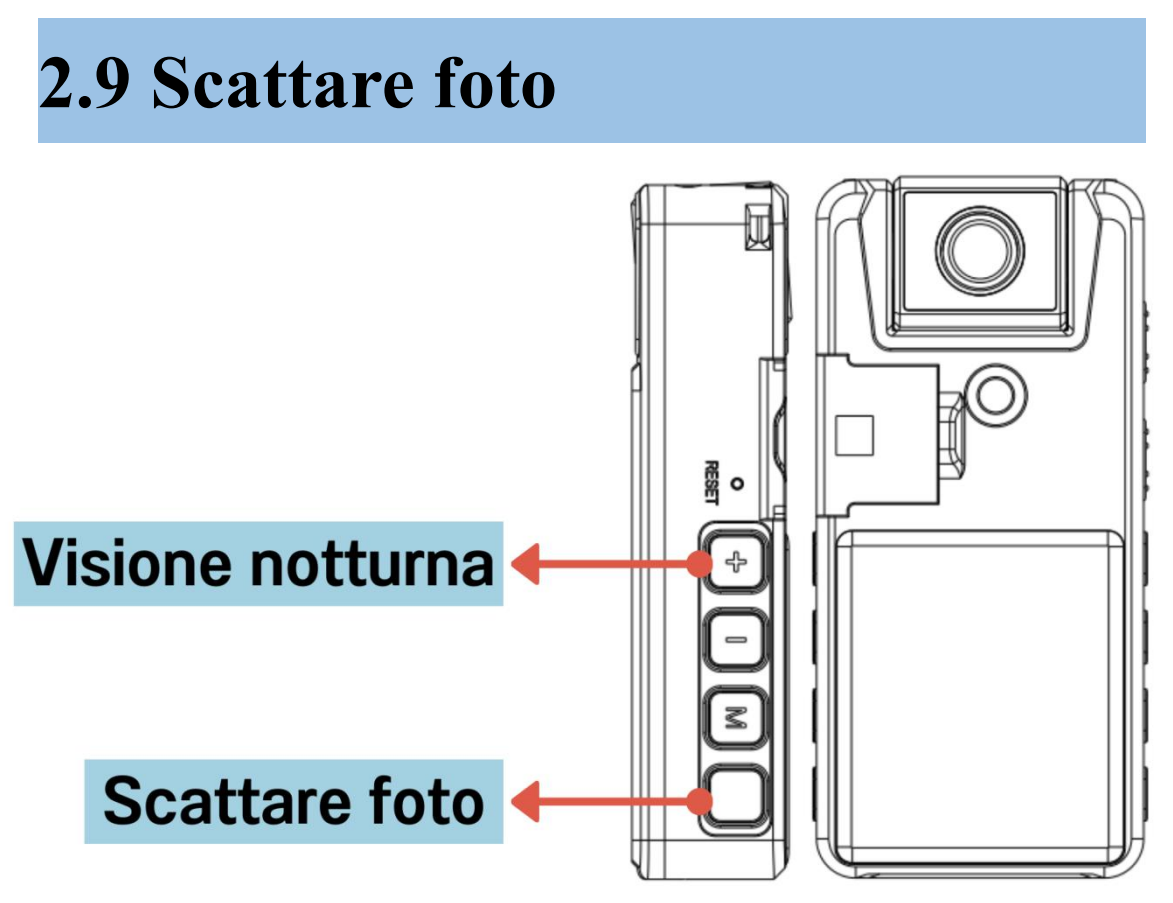

- **In modalità video/foto,** premere brevemente il tasto foto per scattare rapidamente le foto (la luce blu lampeggia una volta).
- **È possibile scattare foto con un solo clic mentre si registra video, si sfogliano i file e così via, ad eccezione della registrazione audio.**

 $\rightarrow$ 

Nota: la funzione fotografica non è consigliata per un uso professionale.

# <span id="page-17-0"></span>**2.10Visualizzare/Riportare/Cancel**

# **lare/Sbloccare i file**

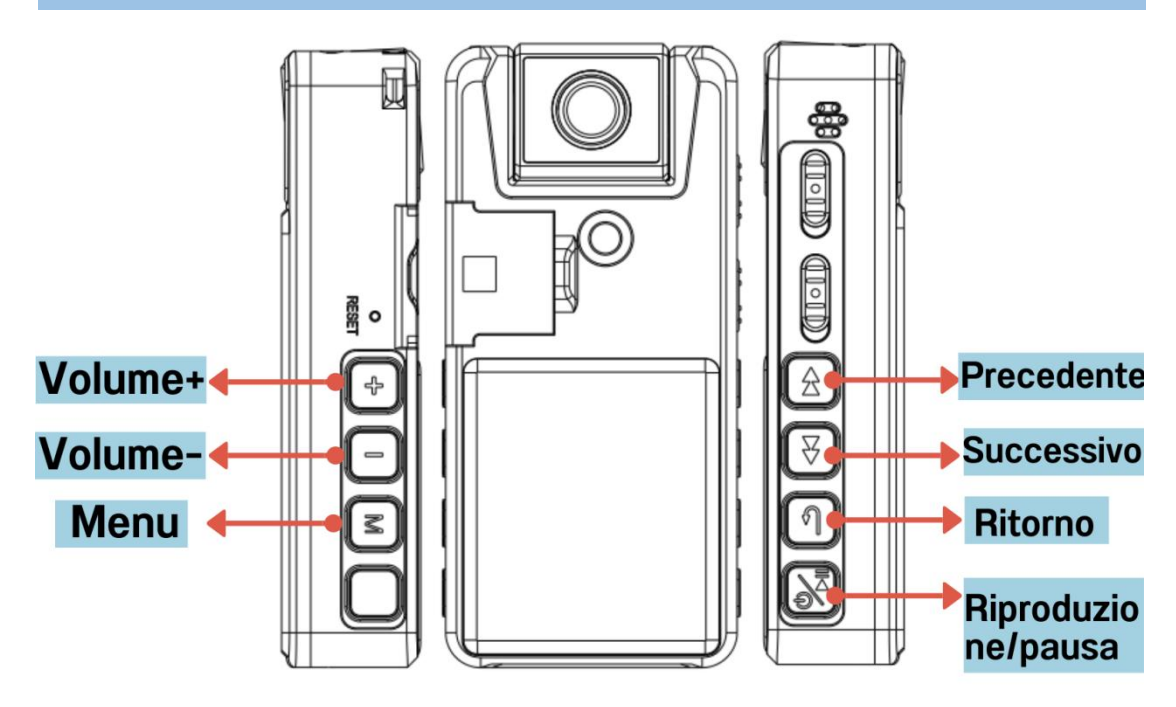

Dopo l'accensione, premere brevemente il tasto menu "**M**" per passare da una modalità all'altra: video, immagine e **navigazione tra i file.**

In modalità di navigazione dei file: premere a lungo "M" per **eliminare / Protezione / Sbloccare la protezione**

- Premere brevemente "Play" per riprodurre/mettere in pausa il file
- Durante la riproduzione, premere a lungo

precedente/successivo per riavvolgere / avanzare velocemente (Questa funzione non è disponibile in modalità video 1296P)

# **2.11 Connettersi al computer**

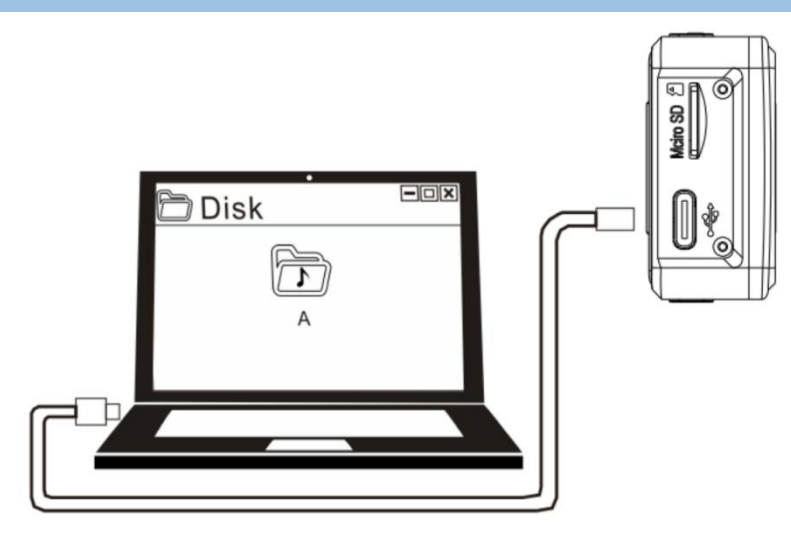

(Ci vogliono alcuni secondi perché il computer riconosca il dispositivo)

# ⚠**Nota:**

 Rimuovere il disco rimovibile nel modo normale per evitare la perdita di dati.

• Si consiglia di copiare i file video locali su un computer per la riproduzione. Se riprodotti sul dispositivo, potrebbero essere troppo grandi per la trasmissione, con conseguente riproduzione scadente, suono balbuziente e altri fenomeni indesiderati.

#### **Se il computer non lo riconosce**?

①Spegnere la fotocamera prima di collegarla al computer. Quando la si collega al computer, posizionarla in modo uniforme

②Provare a utilizzare il pulsante "Reset".

③Se siete utenti MAC, sostituite l'adattatore di tipo C

④Si prega di utilizzare il cavo USB originale o un cavo che può essere utilizzato per trasferire dati (alcuni cavi possono essere utilizzati solo per la ricarica).

⑤Cambiare il computer con un'altra porta di connessione e riprovare.

⑥ Riavviare il computer o la fotocamera

Se si desidera una maggiore velocità di lettura delle schede, acquistare un lettore di schede ad alta velocità separato.

# **3. Contenuti delle**

# **impostazioni del menu**

# **Una volta entrati nel menu, si vedrà**

# **1. Risoluzione video:**

1296P/1080FHD/1080P/720P

# **2. Risoluzione foto:**

### **(Questa foto non è per uso professionale)**

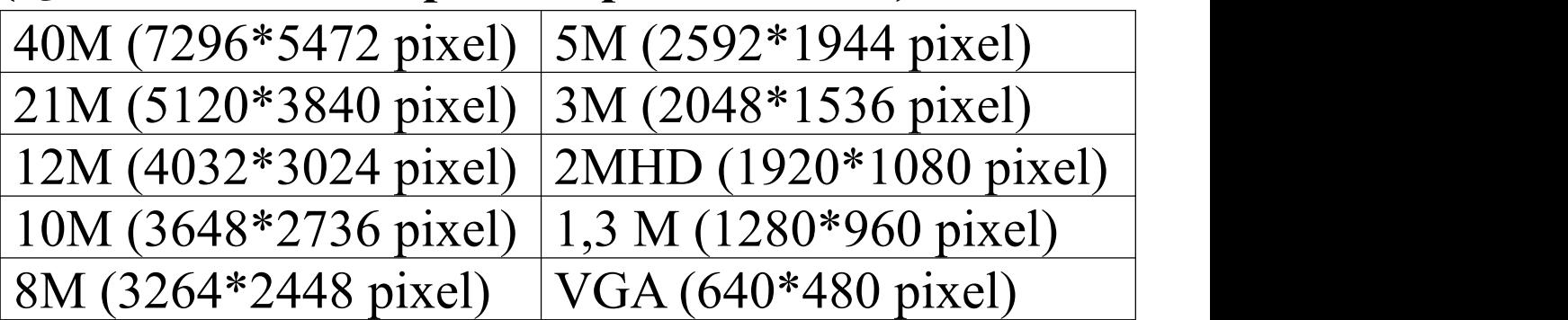

#### **3. Data/ora**

**4. Rilevamento del movimento:** On/Off (predefinito Off)

# **(Questa funzione non è disponibile in modalità video 1296P)**

### **Spiegazione:**

Quando la funzione di rilevamento del movimento è attiva, far scorrere verso l'alto il pulsante video per avviare la registrazione video:

la telecamera avvia automaticamente la registrazione quando viene rilevato un movimento (un oggetto che entra nello schermo, compresi i cambiamenti di luce) e mette automaticamente in pausa la registrazione 20 secondi dopo che lo schermo è fermo.

#### **Attenzione:**

① Dopo aver abilitato la registrazione "Rilevamento del movimento" , sono necessari alcuni minuti perché la funzione abbia effetto. Si consiglia di utilizzare questa funzione per le registrazioni video di lunga durata

②In ambienti bui, la precisione del rilevamento del movimento potrebbe essere limitata.

③Questa funzione dipende esclusivamente dal fatto che l'immagine sia ferma o meno, e non è correlata al fatto che l'audio sia silenziato o meno.

**5. Registrazione in loop:** Off, 1~10 minuti (predefinito 10 minuti)

NOTA: In modalità 1296P, la registrazione in

loop è limitata a 5 minuti

Spiegazione: Quando la memoria si esaurisce, il nuovo video sovrascrive quello vecchio.

### **6. Ruotare l'immagine:** On/Off (predefinito Off)

Spiegazione: grazie al principio del mirroring della telecamera, viene presentata l'immagine opposta. Abbiamo impostato 2 modalità:

**Rotazione dell'immagine disattivata** (la fotocamera è rivolta verso il retro dello schermo, l'immagine è positiva)

**Rotazione dell'immagine attivata** (la fotocamera si avvicina alla parte anteriore dello schermo e l'immagine è positiva)

Gli utenti possono impostarlo in base alle proprie esigenze

NOTA: prima della registrazione di video/foto, premere brevemente "volume-" per ruotare l'immagine

**7. Mirroring immagine** On/Off (predefinito Off)

**8. Timbro data/ora** On/Off (predefinito On)

**9. Esposizione:** imposta l'esposizione quando

si registrano video e si scattano foto (valore predefinito +0,0, non si consiglia di modificarlo).

**10. Formattare:** Prima del primo utilizzo, accedere al menu per formattare la scheda di memoria sul dispositivo.

**11. Lingua:** Inglese, Tedesco, Spagnolo...

**12. Spegn automatico:** Off, 1min,3min(default 3 minuti). Senza alcuna operazione in 3 minuti, il dispositivo si spegne automaticamente.

**13. Salvaschermo:** Off, 1~10min (predefinito 1 minuto). Senza alcuna operazione in 1 minuto, il dispositivo spegnerà automaticamente lo schermo.

**14. Spia luminosa:** On/Off (indicatore luminoso predefinito per registrazione audio/video/fotografia)

#### **15. Versione**

**16. Reset:** Nessun file verrà cancellato, ma verranno ripristinate solo le impostazioni di fabbrica del dispositivo

# <span id="page-24-0"></span>**4. Specifiche tecniche**

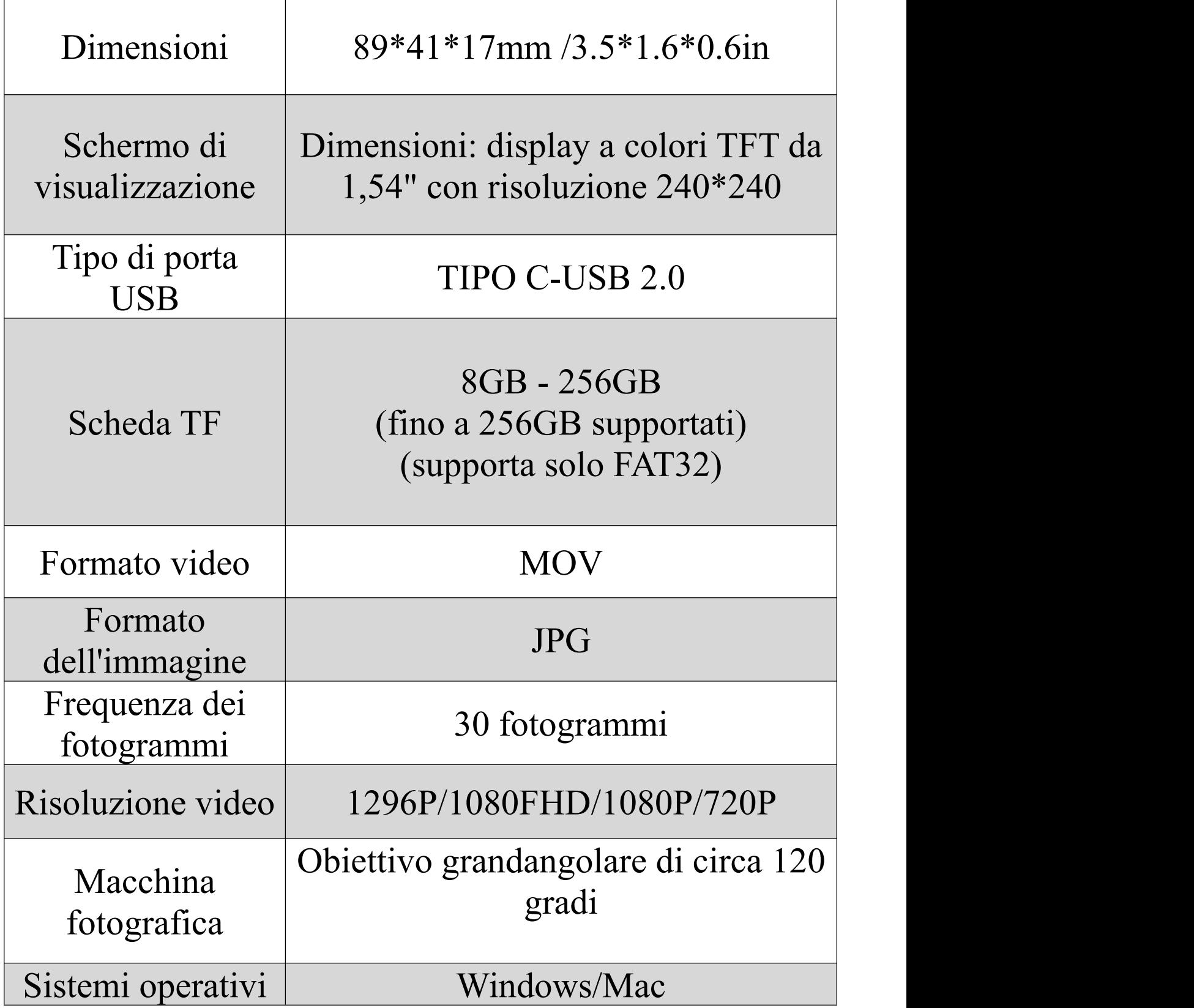

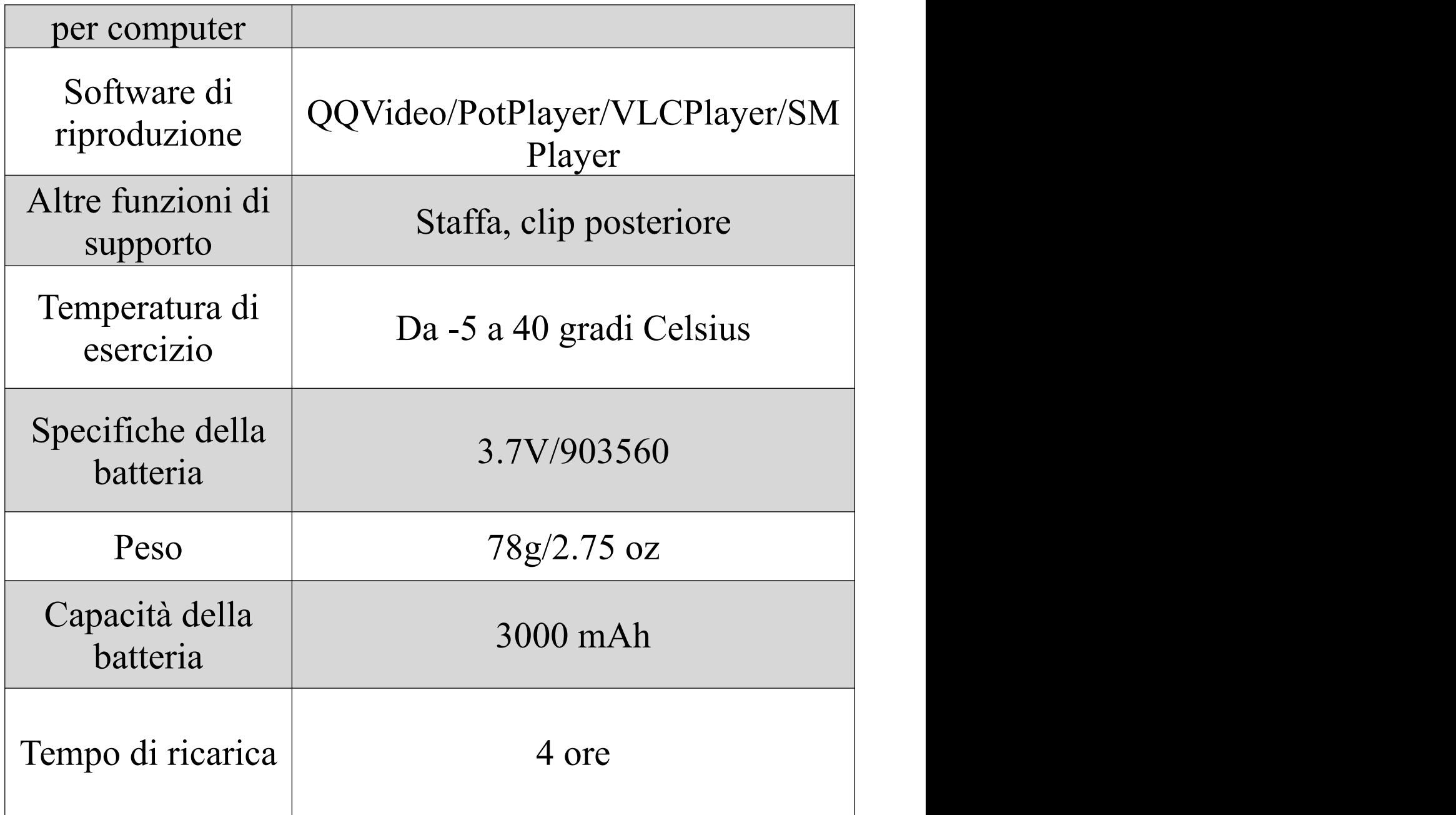

### **Lista di imballaggio:**

1\*Telecamera

1\*Manuale

1\*Cavo dati

#### **Utilizzo della memoria**

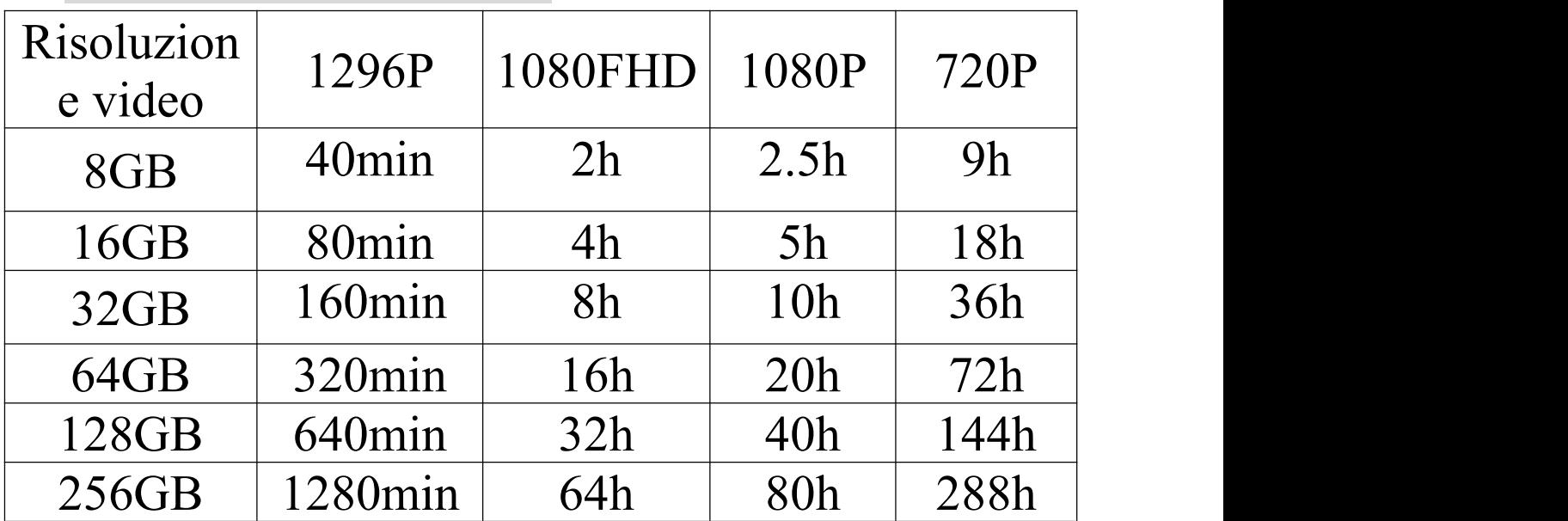

(min-minuti h-ore)

# <span id="page-27-0"></span>**5. D&R**

### **D1: Non si riesce ad accendere?**

①Se la batteria è scarica, caricarla.

②Se il dispositivo è morto, prova a spegnerlo e riaccenderlo o a premere il pulsante di reset.

### **D2: Non è possibile spegnere la fotocamera?**

① La fotocamera non accetta alcun comando quando è collegata a un computer. (Questo è normale)

②Per prima cosa accendere il dispositivo e poi provare a premere il pulsante "Reset".

# **D3: Non è possibile registrare o riprodurre video?**

① La scheda di memoria TF (FAT32) deve essere formattata per il primo utilizzo nel menu. Fare attenzione ai dati di backup (richiede il formato FAT32).

② L'uso di una scheda a bassa velocità può causare file di memoria non validi o

l'impossibilità di registrare. Utilizzare una scheda ad alta velocità con CLASSE 10 o superiore.

③Non collegarsi a un computer o a un dispositivo durante la registrazione.

④Quando è collegato a un computer, funziona solo il trasferimento dei dati e tutti i pulsanti non funzionano.

# **D4: Posso riprodurre i file video solo sul computer?**

R: È possibile riprodurre i file video registrati direttamente sulla videocamera o sul computer, ma la qualità dell'audio sarà migliore se riprodotta sul computer, per una migliore esperienza visiva.

### **D5: Impossibile connettersi al computer?** Vedere pagina 17

**D6: Quando nel dispositivo non è inserita la scheda TF collegata al computer, selezionare "aprire il dispositivo di archiviazione USB, il computer apparirà la scritta "se formattarlo".**

Inserire la scheda TF e selezionare "Aprire dispositivo di archiviazione USB".

# **D7: Perché lo spazio di memoria effettivo di questa videocamera non corrisponde a quello pubblicizzato?**

Tutti i produttori di memorie del mondo producono la memoria in base a 1000 MB = 1 GB, mentre il computer riconosce il registratore in base a 1024 MB = 1 GB. Questo problema esiste nella memoria di tutti i prodotti elettronici.

#### **D8: Errore disco**?

L'alimentazione è stata interrotta quando la formattazione del dispositivo non è stata completata, quindi ha perso il firmware del

sistema. Formattare o provare con il "pulsante di Reset".

#### **D9: Come ridurre il rumore?**

① Posizionare la fotocamera in modo uniforme ed evitare di sfregarla contro altri oggetti, come mani, indumenti, ecc.

② Tenersi lontani da fonti di rumore (come l'aria condizionata, la digitazione o il rumore sottile che può essere generato dall'uso del computer).

③Si prega di comprendere se l'ambiente di registrazione è molto rumoroso e non è possibile evitare il rumore.

# **D10: Come posso leggere più velocemente il contenuto della scheda dimemoria?**

Per gestire i file sul computer, inserire la scheda TF in un lettore di schede USB 3.0 (venduto in un altro negozio) e collegarlo al computer per trasferire i file.

# **D11: Rotazione dell'immagine: Qual è la differenza tra rotazione dell'immagine on/off?**

Grazie al principio del mirroring della telecamera, verrà presentata l'immagine opposta. Abbiamo impostato 2 modalità: con rotazione dell'immagine disattivata (la telecamera è rivolta verso il retro dello schermo e l'immagine è positiva). Con rotazione dell'immagine attivata (la telecamera è rivolta verso la parte anteriore dello schermo e l'immagine è positiva). Gli utenti possono impostarla in base alle proprie esigenze.

# <span id="page-32-0"></span>**Manuale elettronico (5 lingue)**

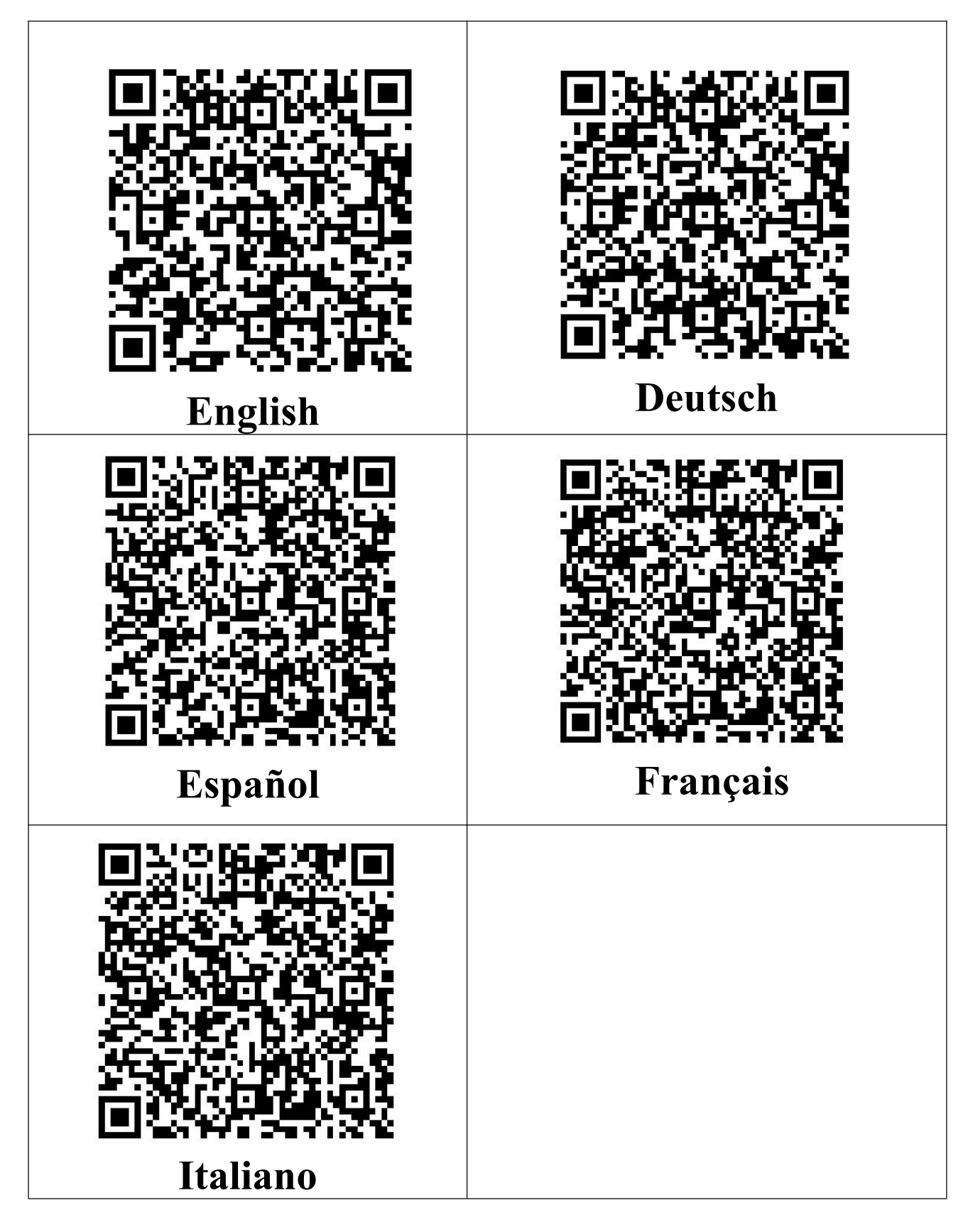

# <span id="page-33-0"></span>**Attenzione**

1. Non permettere ai bambini di giocare con la fotocamera da soli.Non far cadere la fotocamera o colpirla con oggetti duri, in quanto ciò potrebbe causare la perdita di dati o altri danni all'hardware

2. Non mettere il prodotto in acqua o altri liquidi e non utilizzare solventi organici per pulire le parti, in quanto ciò potrebbe danneggiare la superficie della macchina e causare corrosione.

3. Questo prodotto ha una batteria al litio incorporata, che non deve essere smontata e non deve essere esposta alla luce del sole, al fuoco o a surriscaldamenti simili.

4. Se l'unità non viene utilizzata per un lungo periodo di tempo, si prega di caricare/scaricare il prodotto una volta ogni 3 mesi.

5. Non siamo responsabili di eventuali perdite o danni ai dati personali causati da software, guasti hardware, manutenzione del prodotto,

sostituzione della batteria o altri incidenti, né siamo responsabili di altri danni conseguenti che ne derivano.

6. Solo per l'apprendimento e la formazione, si prega di rispettare rigorosamente le leggi nazionali pertinenti, si prega di non fare atti illegali, non prendiamo alcun impegno e la responsabilità per le conseguenze di atti illegali, e hanno il diritto finale di interpretazione

# <span id="page-35-0"></span>**Garanzia e assistenza**

Se un prodotto è danneggiato o rotto entro un anno, lo sostituiremo gratuitamente con un nuovo prodotto. La garanzia non copre la perdita di prodotti dovuta a negligenza del cliente.

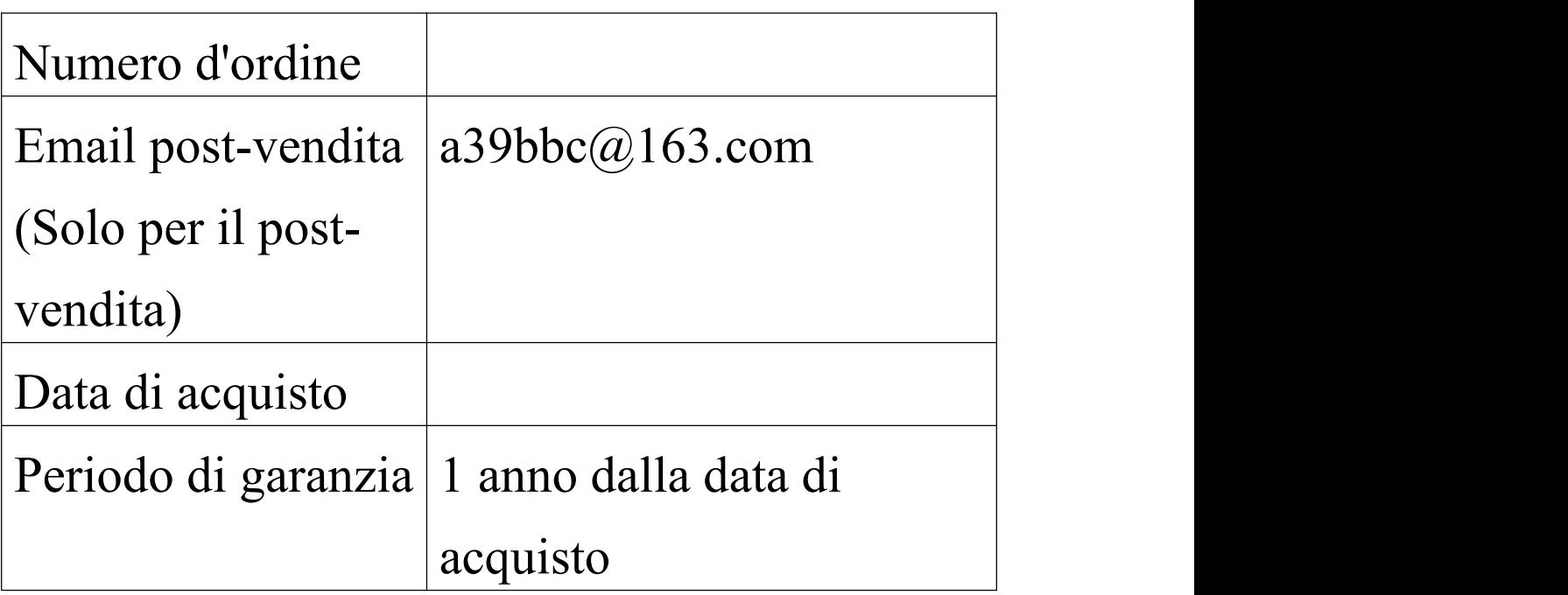

Siamo spiacenti, ma non forniamo assistenza telefonando. Ci scusiamo per l'inconveniente, ma potete contattarci via e-mail e vi risponderemo rapidamente e nel modo più dettagliato possibile. (Quando ci contattate, siete pregati di indicare la vostra piattaforma di acquisto e il numero d'ordine).